Руководство пользователя

# **Пинцет - мультиметр НВ19**

## ИЗМЕРИТЕЛЬ ИМПЕДАНСА

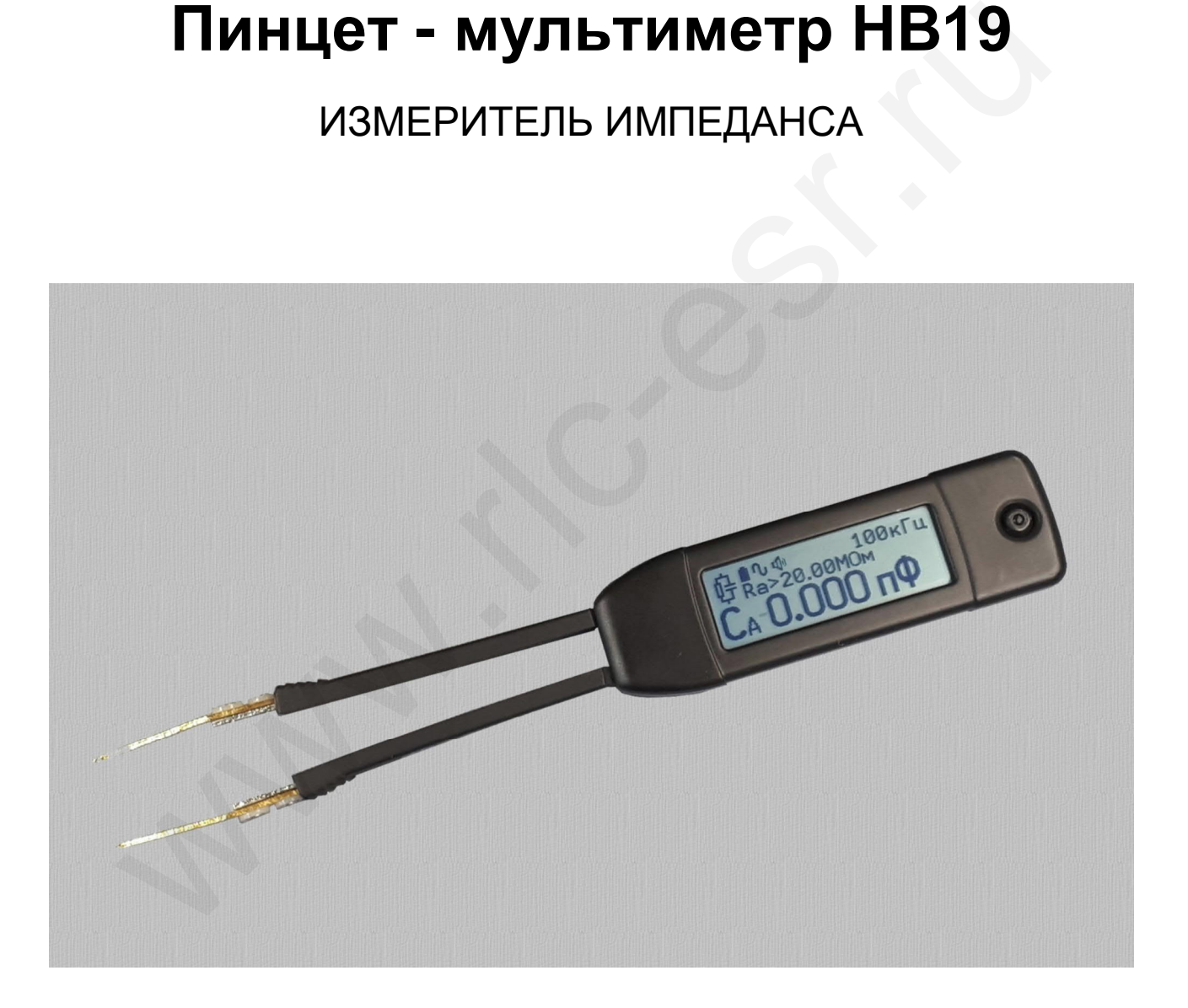

Версия 1.0

Версия программного обеспечения H1.01

## **СОДЕРЖАНИЕ**

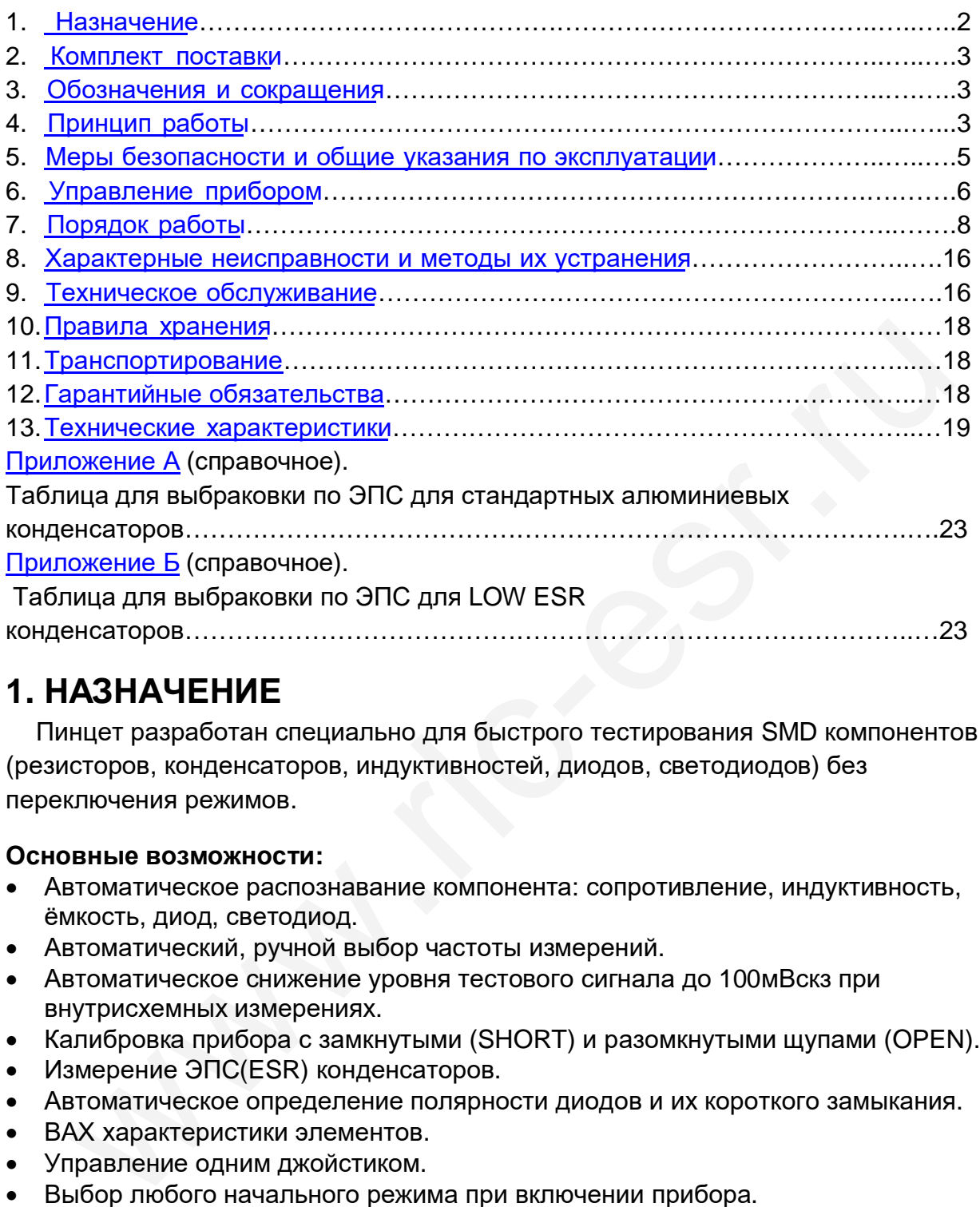

## **1. НАЗНАЧЕНИЕ**

Пинцет разработан специально для быстрого тестирования SMD компонентов (резисторов, конденсаторов, индуктивностей, диодов, светодиодов) без переключения режимов.

### **Основные возможности:**

- Автоматическое распознавание компонента: сопротивление, индуктивность, ёмкость, диод, светодиод.
- Автоматический, ручной выбор частоты измерений.
- Автоматическое снижение уровня тестового сигнала до 100мВскз при внутрисхемных измерениях.
- Калибровка прибора с замкнутыми (SHORT) и разомкнутыми щупами (OPEN).
- Измерение ЭПС(ESR) конденсаторов.
- Автоматическое определение полярности диодов и их короткого замыкания.
- ВАХ характеристики элементов.
- Управление одним джойстиком.
- Выбор любого начального режима при включении прибора.
- Дисплей, отображающий несколько параметров.
- Изменение отображения на экране для работы правой или левой рукой.
- Звуковая индикация.
- Сигнализация разряда аккумулятора, контроль зарядки аккумулятора.
- Автоматическое выключение при бездействии.

## 2. КОМПЛЕКТ ПОСТАВКИ

Прибор поставляется в комплекте:

- а) мультиметр-пинцет НВ19.
- б) пластмассовый футляр.
- в) встроенный блютус адаптер (опция).

г) внешний блютус USB адаптер (опция).

## 3. ОБОЗНАЧЕНИЯ и СОКРАЩЕНИЯ

ИЭ - измеряемый, тестируемый элемент

ЭПС - эквивалентное последовательное сопротивление

ESR - эквивалентное последовательное сопротивление

LOW ESR - сверхнизкое эквивалентное последовательное сопротивление

Rs - активное сопротивление в последовательной схеме

- Ls индуктивность, измеренная при последовательном соединении
- Cs ёмкость, измеренная при последовательном соединении
- Xs реактивное сопротивление в последовательной схеме
- Rp активное сопротивление в параллельной схеме
- Lp индуктивность, измеренная при параллельном соединении
- Ср ёмкость, измеренная при параллельном соединении
- Хр реактивное сопротивление в параллельной схеме
- Q добротность
- D тангенс угла потерь
- 0 фазовый угол
- СКЗ среднеквадратическое значение
- ИСКЗ истинное среднеквадратическое значение
- НЧ низкая частота
- Z импеданс
- **|Z| модуль импеданса**
- DDS прямой цифровой синтез частоты
- DC постоянное напряжение
- АС переменное напряжение

## 4. ПРИНЦИП РАБОТЫ

На рисунке представлена блок-схема измерителя импеданса НВ19. Напряжение с генератора напряжения, через ограничивающий резистор R, подаётся на измеряемый элемент, подключенный к точкам А и В. Можно задавать амплитуду и частоту тестового сигнала V(синус) генератора. Также подавать как положительное, так и отрицательное постоянное напряжение на ИЭ. Падение напряжения на ИЭ снимается усилителем DAu, а на выходе DAj снимаем напряжение, пропорциональное току, проходящему через ИЭ. После оцифровки

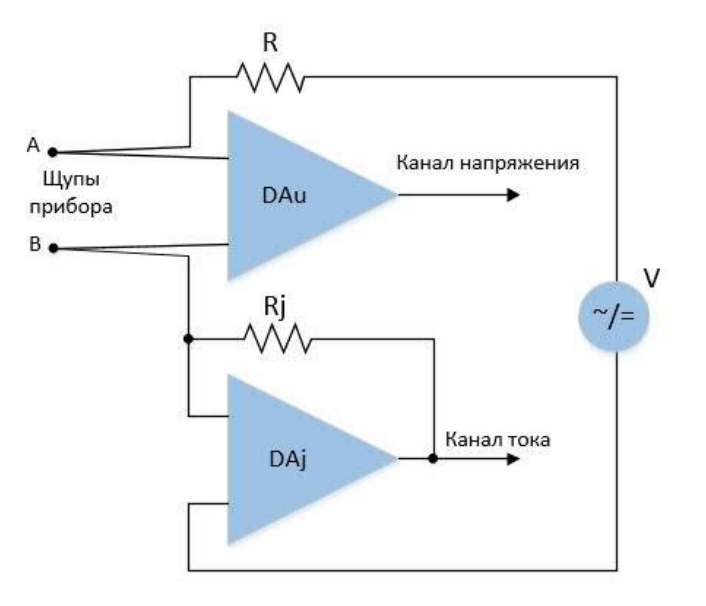

АЦП сигналы напряжения и тока с известной амплитудой и фазой делим и получаем полное сопротивление ИЭ  $Z = U$  канал напряжения/U канал тока  $* Rj$ . Начальные значения импеданса при разомкнутых и замкнутых щупах прибора хранятся в

энергонезависимой памяти прибора и учитываются при определении импеданса ИЭ. При измерениях ИЭ может быть представлен в виде эквивалентных схем:

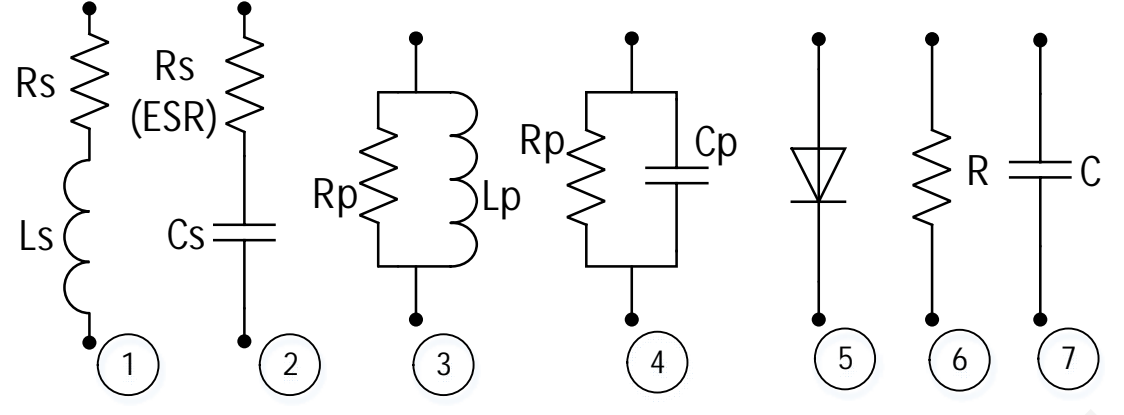

На (1) и (2) последовательные схемы, (3) и (4) параллельные. Полное сопротивление (импеданс) в последовательной схеме  $Z = Rs + iXs$ , а в параллельной схеме  $Z = 1/(1/Rp + 1/(iXp))$ . При Xs(Xp)<0 реактивное сопротивление ёмкостное, а при Xs(Xp)>0 реактивное сопротивление индуктивное. Формулы определения параметров:

Электрическая ёмкость  $C = -1/(2\pi f Xs)$ , где f - частота тестирования. Индуктивность  $L = Xs/(2\pi f)$ .  $Q = |Xs|/Rs$ .  $D = 1/Q$ .  $|Z| = \sqrt{Rs^2 + Xs^2}$ .

В автоматическом режиме прибор выбирает оптимальную частоту и схему для измерений. Также есть ручной выбор. Частоту тестового сигнала можно выбрать из фиксированных значений в диапазоне 100Гц - 100кГц, а напряжение из трёх значений 1.0Вскз, 0.5Вскз и 0.1Вскз.

Пропуская постоянный ток через ИЭ, измеряем напряжение и ток, проходящий через ИЭ. Используя закон Ома, вычисляем сопротивление резистора постоянному току R (6). Изменяя полярность напряжения, по падению напряжения в прямом и обратном направлении определяются диоды (5), направление p-n перехода.

Заряжая - разряжая конденсатор (7), по изменению напряжения на ИЭ за фиксированный промежуток времени, определяем ёмкости конденсаторов выше 40000мкФ.

## 5. МЕРЫ БЕЗОПАСНОСТИ И ОБЩИЕ УКАЗАНИЯ ПО **ЭКСПЛУАТАЦИИ**

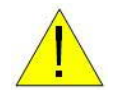

Для безопасной и надёжной работы прибора следуйте всем инструкциям по безопасности:

- 1. Никогда не измеряйте элементы в схеме при поданном на неё напряжении.
- 2. Никогда не прикладывайте напряжение к щупам прибора.
- 3. Никогда не измеряйте не разряженные конденсаторы.
- 4. Не измеряете параметры деталей в схемах во время зарядки аккумулятора прибора.
- 5. Для заряда батареи использовать USB порты компьютера, ноутбука, зарядных устройств постоянного тока +5В+/-5%. Не используйте повреждённые кабели или зарядные устройства. Не производите зарядку при наличии влаги. Это может привести к пожару, поражению электрическим током, травмам или повреждению устройства, или другого имущества.
- 6. Не разводите щупы на расстояние более 30мм между кончиками.
- 7. Этот прибор предназначен для использования в помещении.
- 8. Во избежание травм об острые кончики щупов, транспортируйте прибор в футляре.
- 9. Не прикасайтесь к неизолированным поверхностям щупов во время измерений. Держите пальцы на изолированных поверхностях шупов.
- 10. Замена встроенного аккумулятора осуществляется специалистами. Аккумуляторы должны быть переработаны или утилизированы отдельно от бытовых отходов. Не сжигайте батарею.

## **6. УПРАВЛЕНИЕ ПРИБОРОМ**

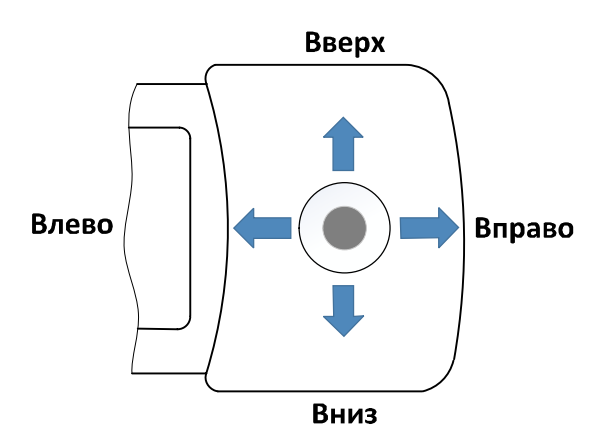

 Для управления прибора используется джойстик, которой перемещается в 5 направлениях *Вверх - Вниз - Вправо - Влево - Нажать (толкнуть кнопку в прибор)*. Выбор действий подтверждается 1 пиком пищалки. Дополнительные функции удержанием до 2 пика пищалки.

**6.1 Включение**: необходимо нажать на джойстик, удерживать до первого пикаÊ пищалки и отпустить.

### **6.2 Выключение**

- а) нажать на джойстик и удерживать до появления надписи "ВЫКЛЮЧЕНИЕ".
- б) прибор выключается автоматически, если в течении 120с (по умолчанию) не выполняются измерения и нет действий с джойстиком. Время можно задать в меню: *Системные - Питание - Время выключения*.

### **6.3 Зарядка аккумулятора**

Питается прибор от Li-Pol батареи с номинальным напряжением +3.7В. В левой половине индикатора в виде гальванического элемента отображается состояние батареи. Символ батарейки заморгает, когда напряжение опустится ниже 3.6В, а при 3.5В прибор выключится. Напряжение батареи отображается при нажатии пунктаÊв меню: *Системные - Питание - Напряжение* **ключение**: необходимо нажать на джойстик, удерживать до первого пика<br>илки и отпустить.<br>**ыключение**<br>**емлючение**<br>**илко-емлически**, если в течении 120с (по умолчанию) не<br>илко-са измерения и нет действий с джойстиком. Время

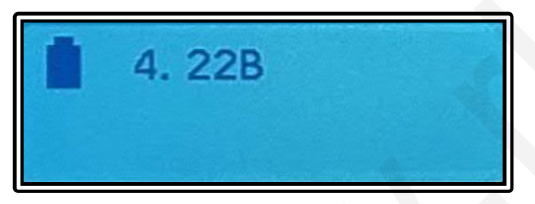

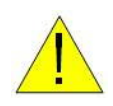

 Зарядка аккумулятора прибора производится подключением к источнику напряжения USB (5В±5%) кабелем USB-micro. При этом загорается подсветка индикатора. По завершении зарядки подсветка индикатора

выключится.

### **6.5 Главное и системное меню**

Кратковременно нажав на джойстик в любом режиме работы, попадаем в главное меню прибора. Структура меню прибора многоуровневая.

Управление:

- Наклонить джойстик вниз или вверх: выбор необходимого пункта меню.
- Нажатие на соответствующий пункт меню выбор нужного режима (действия) или переход в подменю. Если при выборе режима работы (**RLCD, RD, Генератор**) удерживать джойстик до второго пика пищалки, то выбранный режим сохраняется в энергонезависимой памяти. При следующем старте прибор включится в этом режиме.

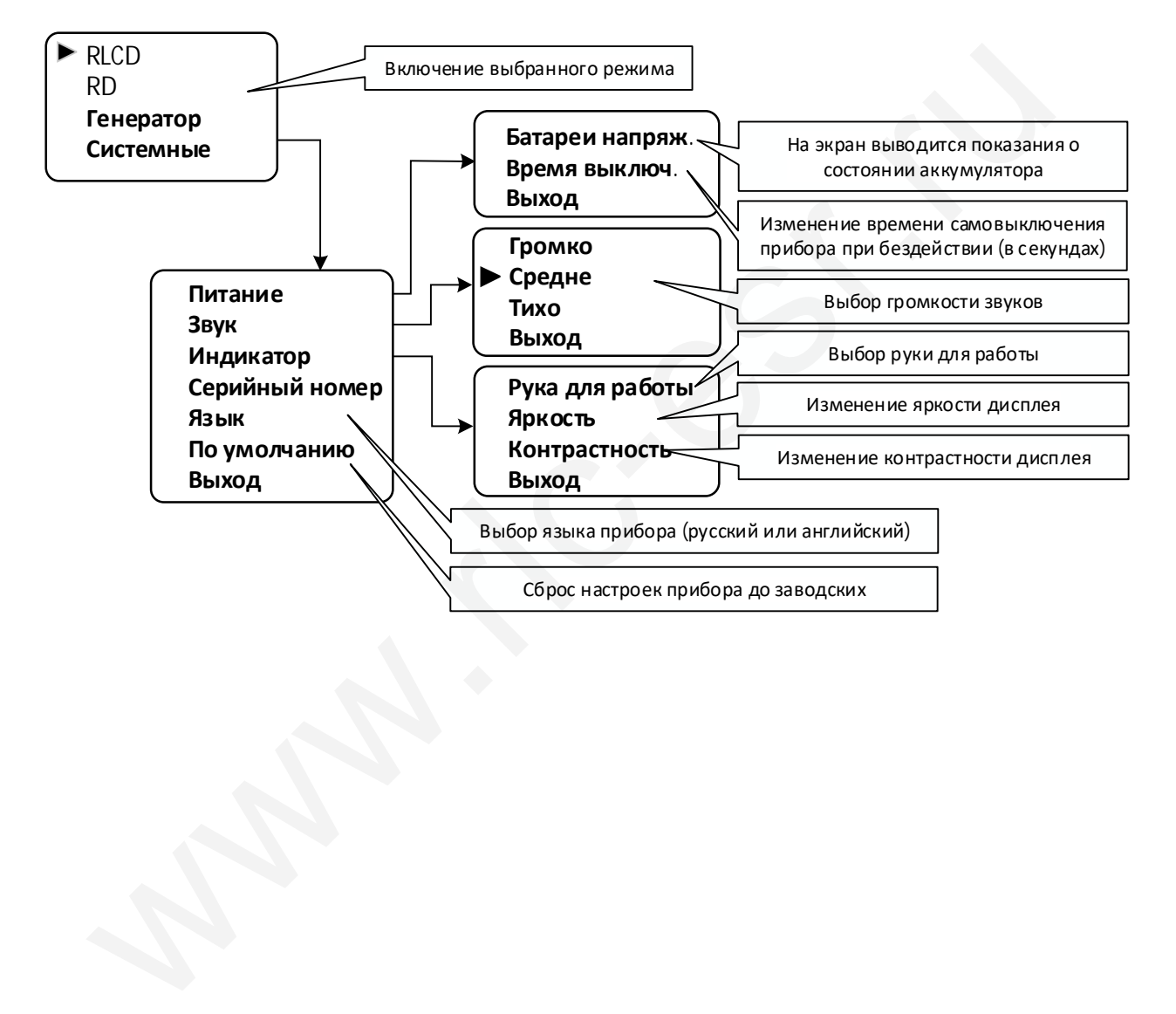

## **7. ПОРЯДОК РАБОТЫ**

### **7.1 Режим RLCD**

В данном режиме измеряются параметры резисторов, конденсаторов, индуктивностей, диодов, светодиодов.

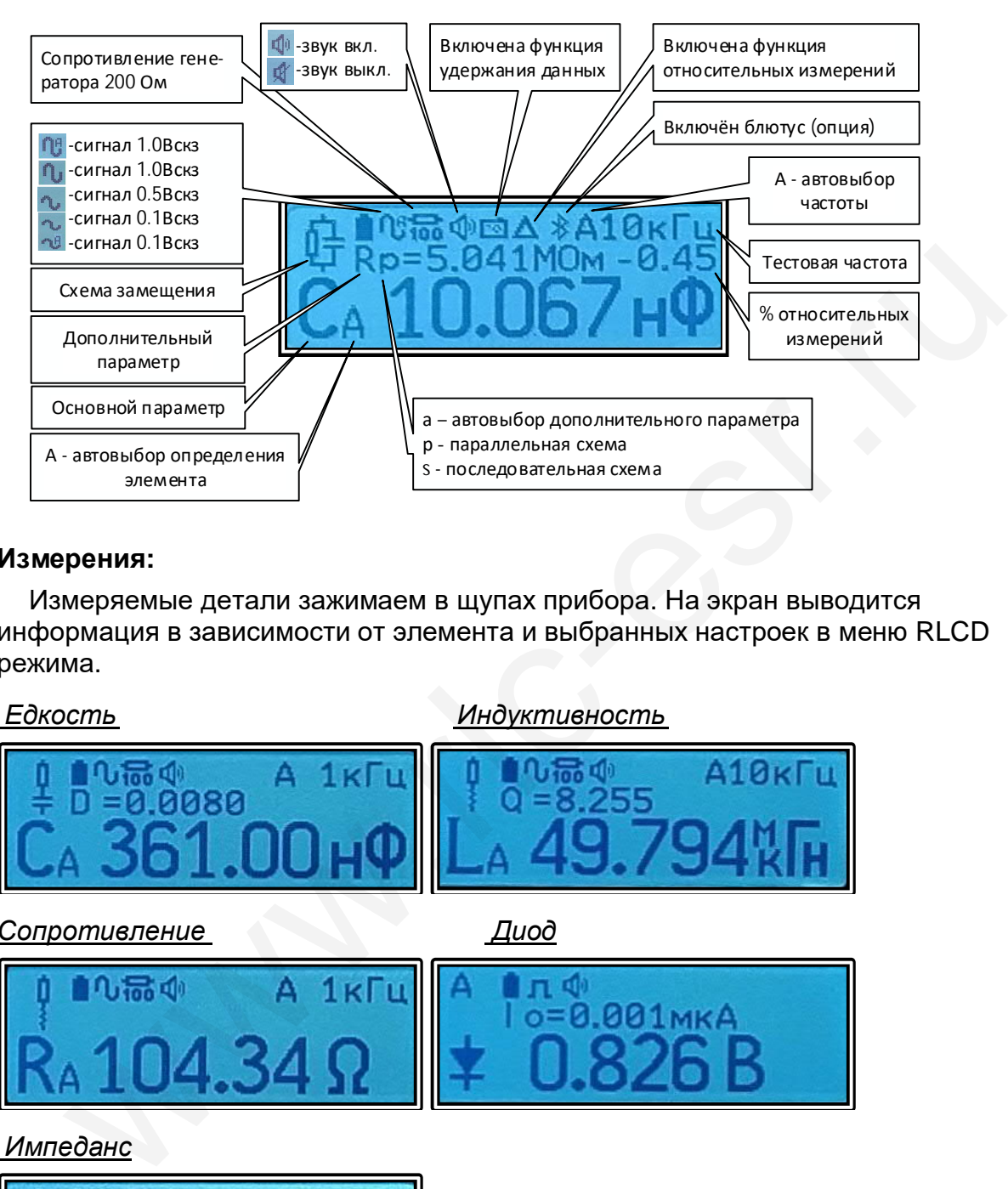

### **Измерения:**

Измеряемые детали зажимаем в щупах прибора. На экран выводится информация в зависимости от элемента и выбранных настроек в меню RLCD режима.

*Едкость Индуктивность*

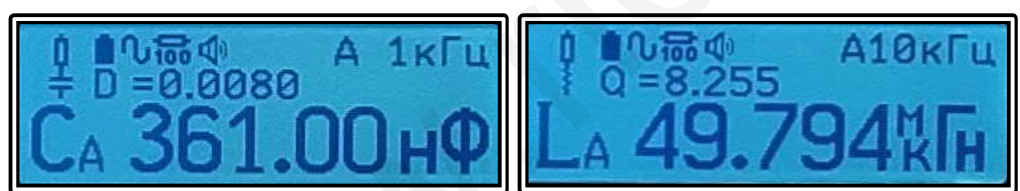

*Сопротивление Диод*

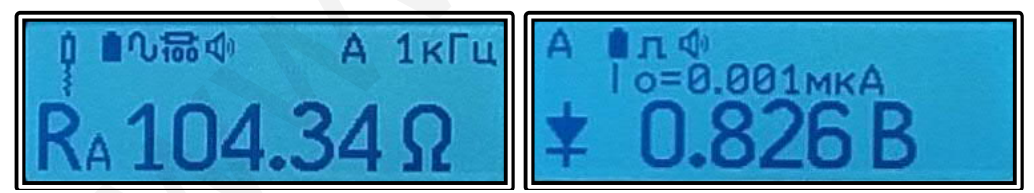

*Импеданс*

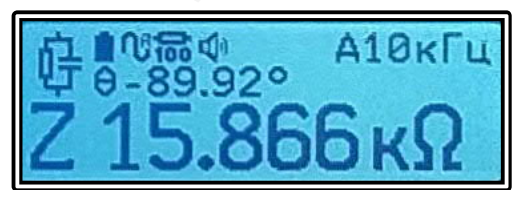

При Авто - частоте, основном параметре Авто, дополнительном параметре Авто илиÊ*Сопротивление* параметры конденсаторов больше 1мкФ измеряются: ёмкость на частоте 120Гц, а ЭПС на частоте 100кГц. Частота тестового сигнала переключается автоматически. При этом частота тестового сигнала на экран не выводится.

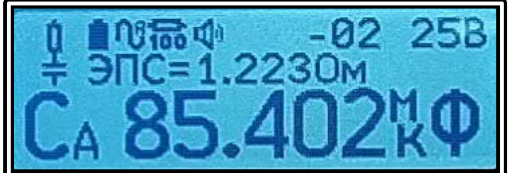

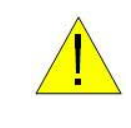

**Конденсаторы перед измерениями² разрядить!**

 Для выбраковки электролитов по ЭПС(ESR) в память прибора занесены 2 таблицы для стандартных алюминиевых и LOW ESR конденсаторов. Измеренное значение ЭПС(ESR) сравнивается со значениями из данных таблиц и на экран дополнительно выводятся два числа:

 1-е число - качество конденсатора. Для стандартных алюминиевых брак положительные значения, а для LOW ESR - значения выше минус 10. Вычисляется как log(ЭПС/ЭПСмах), где ЭПС - измеренное значение, а ЭПСмах - табличное значение (**Приложение А)**.

 2-е число - выбранное рабочее напряжение конденсатора (написано на корпусе конденсатора). Напряжение выбираем через меню: пункт **С-напряжение.**

### **Управление:**

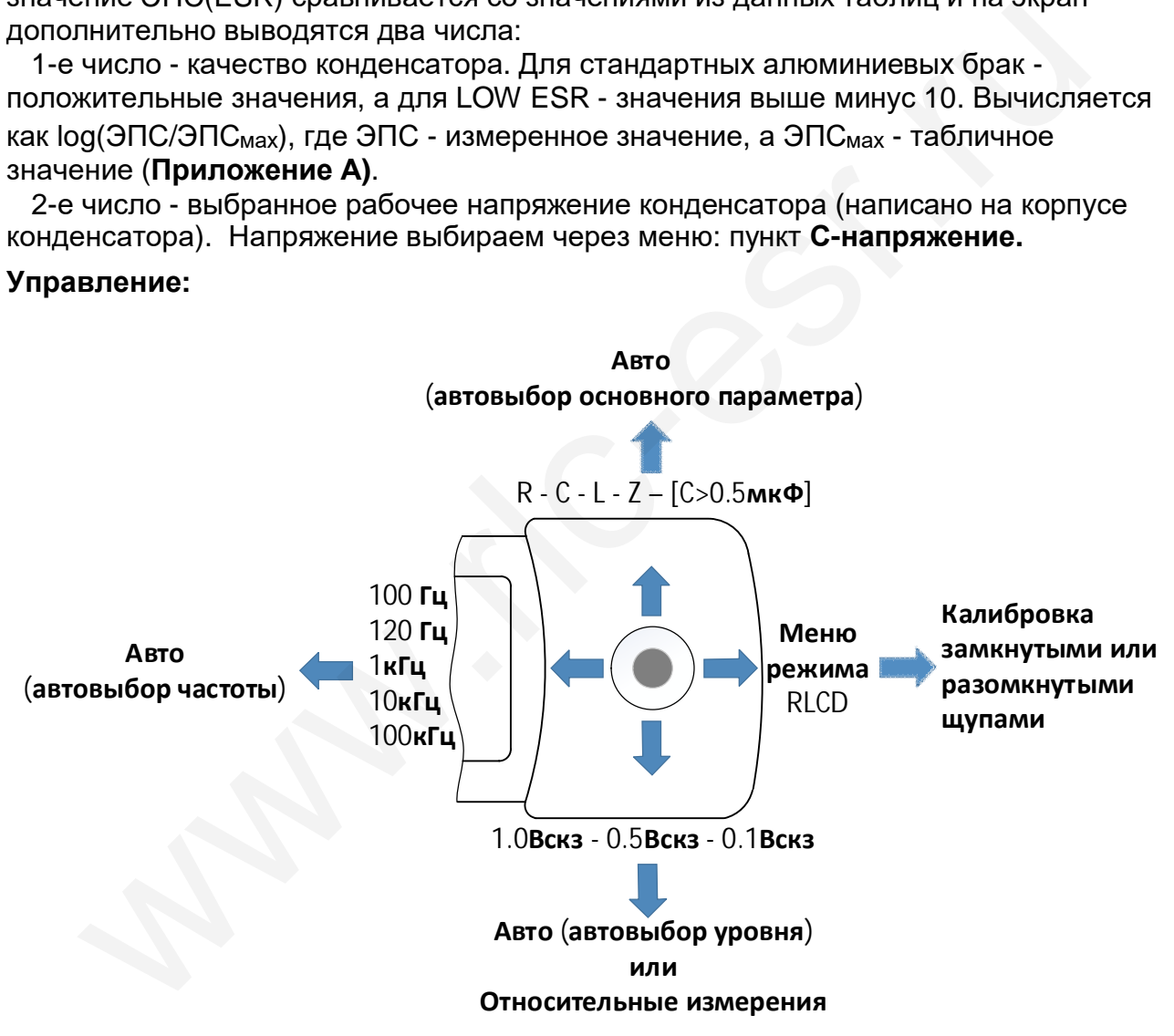

Вниз и удерживать до 2 пика:

- если к выводам подключена деталь, то параметры детали запоминаются и прибор переходит в относительные измерения. При измерении на экране дополнительно отображается процент отклонения от запомненного эталона.

- авто выбор уровня. Тестовый сигнал автоматически уменьшится с 1 $B_{CK3}$  до 100мВ<sub>скз</sub> при внесении искажений в тестовый сигнал диодами.

### **Компенсация входного импеданса:**

Перед первым применением прибор необходимо прокалибровать как с разомкнутыми щупами, так и с замкнутыми щупами в RD режиме (для правильного определения параметров диодов) и в RLCD режиме на каждой тестовой частоте. При Авто-частоте прибор автоматически калибруется на частотах 100Гц, 120Гц, 1кГц, 10кГц, 100кГц. Для начала калибровки - наклонить джойстикÊ*Вправо*, удерживать до 2 пиков и отпустить. В дальнейшем калибровать при необходимости.

При измерении мелких едкостей (<100рФ) щупы установить на расстояние, равному расстоянию во время замеров и провести калибровку с разомкнутыми щупами. Не двигая щупы касаться кончиками измеряемого конденсатора. До измерения мелких номиналов индуктивностей (<1мкГн) и сопротивлений (<10Ом) прокалибровать с замкнутыми щупам.

### **Меню RLCD режима:**

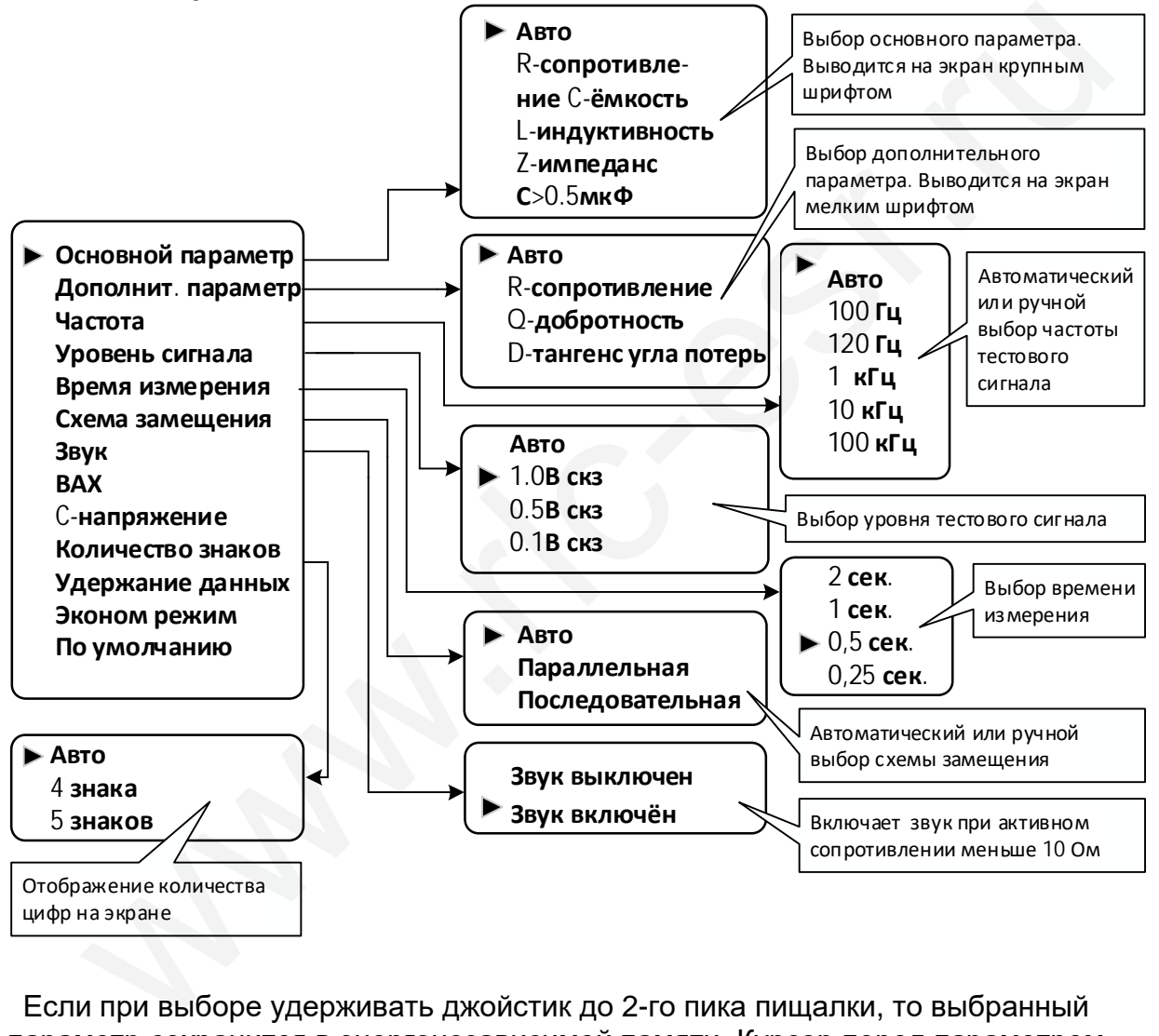

Если при выборе удерживать джойстик до 2-го пика пищалки, то выбранный параметр сохранится в энергонезависимой памяти. Курсор перед параметром обозначает, что при включении прибора будет выбран данный параметр.

**Основной параметр** - при установке в *Авто* автоматически определяется измеряемый элемент: R - резистор, L - катушка индуктивности, C - ёмкость, D - диод (диод не определяется: при уровне сигнала - *Авто, 0.1ВСКЗ*). Возможен и ручнойÊ выбор измерения одного из компонентов R, L, C, Z. При выборе C>0.5мкФ измеряется только параметры конденсаторов больших 0.5мкФ (см. ниже п.7.1.1).

**Дополнительный параметр** - выбор дополнительного параметра для катушек и ёмкостей. В *Авто* для катушек выводится добротность при Q>1 или активное сопротивление Rs при Q<1, а для конденсаторов - тангенс угла потерь при С<1мкФÊ или ЭПС при С>1мкФ. *Авто* доп. параметра не работает при уровне тестовогоÊ сигналаÊ*Авто.* При этом выводится значение сопротивления Rs(Rp).

© авторское право ИП Никитин В.Н. Страница 10

**Частота** - выбор частоты тестового сигнала. В режиме *Авто* прибор автоматически выбирает частоту 100Гц, 120Гц, 1кГц, 10кГц, 100кГц в зависимости от номинала и типа элемента. Возможен также и ручной выбор частоты. Более высокая частота используется для измерения мелких номиналов ёмкостей и катушек, также ЭПС. Более низкая - для измерения больших номиналов ёмкостей и катушек. Частота 1кГц используется для измерения сопротивления резисторов. Частоты 120Гц и 100кГц используются для измерения параметров электролитов.

**Уровень сигнала** - для более точных показаний выбираем 1.0*В<sub>СКЗ</sub>* или Авто. Для внутрисхемных измерений сигнал уменьшаем.

*Авто* - измерения, сортировка, как отдельных элементов, так и внутрисхемные измерения R, C, L. При внутрисхемных измерениях на платах, если при высоком уровне тестового сигнала открытые p-n переходы полупроводников вносят ошибку в измерения, то уровень автоматически снижается до размаха 100мВ<sub>СКЗ</sub> и проводится повторный замер. В этом случае на экране дополнительно отображается значок диода с информацией направления p-n перехода.

www.rlc-esr.ru

*1.0ВСКЗ* - измерения, сортировка R, C, L и D - диодов, светодиодов.

*0.5ВСКЗ* - измерения, сортировка R, C, L и D - диодов, светодиодов.

*0.1ВСКЗ* - измерения R, C, L.

**Время измерения** - для более стабильных показаний величину увеличиваем, для более быстрого обновления на экране - уменьшаем.

**Схема замещения** - используется для выбора эквивалентной схемы в зависимости от характеристик элемента.

**Звук** - при активном сопротивлении меньше 10 Ом (короткое замыкание) будут короткие звуковые сигналы, если параметр включён.

**ВАХ** - вольтамперные характеристики элементов.

**С-напряжение** - выбор рабочего напряжения электролитического конденсатора для выбраковки по ЭПС. Напряжение написано на корпусе конденсатора.

**Удержание данных** - при выбранной функции, после "захвата" детали прозвучит пик пищалки. Показания удерживаются на экране после отключения детали.

Сбросить можно подключением новой детали или замкнув щупы.

**Эконом режим** - включение и выключение эконом режима.

**По умолчанию²**- параметры режима сбрасываются до:

*Основной параметр - авто;* 

 *Дополнительный параметр - авто;*

 *Частота - авто.*

 *Уровень сигнала - 1.0 ВСКЗ;* 

 *Время измерения - 0.5 сек;* 

 *Схема замещения - авто;*

 *Звук - включён;*

 *ВАХ – выключено;* 

 *С-напряжение - выключено;* 

 *Количество знаков - авто;* 

 *Удержание данных - выключено;* 

 *Эконом режим - выключено;*

Если при выборе удерживать джойстик до 2 пика, то все параметры сохраняются дополнительно и в энергонезависимой памяти.

### **7.1.1 С >0,5мкФ**

В этом режиме измеряется только ёмкость и ЭПС конденсаторов выше 0.5мкФ. Ёмкость измеряется на частоте 120Гц, а ЭПС конденсатора измеряется на часто те 100кГц.

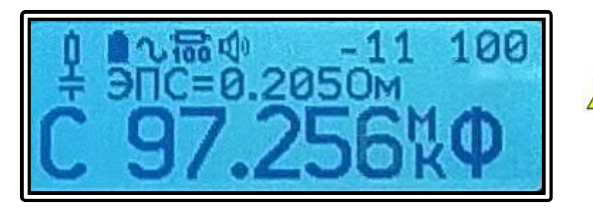

**Конденсаторы перед измерениями разрядить!**

Если открытые p-n переходы полупроводников вносят ошибку в измерения при внутрисхемных измерениях, то на экран вместо значка основного параметра выводится значок диода с направлением p-n перехода. В этом случае нужно переключиться на уровень 0.1В<sub>скз</sub>.

 При активном сопротивлении меньшим 10 Ом будут короткие звуковые сигналы. Конденсатор имеет короткое замыкание.

Перед первым применением этот под-режим необходимо прокалибровать как с разомкнутыми щупами, так и с замкнутыми щупами.

Для выбраковки электролитов по ЭПС в память прибора занесены 2 таблицы для стандартных алюминиевых и LOW ESR конденсаторов. На экран дополнительно выводятся два числа:

 1-е число - качество конденсатора. Для стандартных алюминиевых брак положительные значения, а для LOW ESR - значения выше минус 10.

 2-е число - выбранное рабочее напряжение конденсатора. В меню пункт **С напряжение**.

### **Управление:**

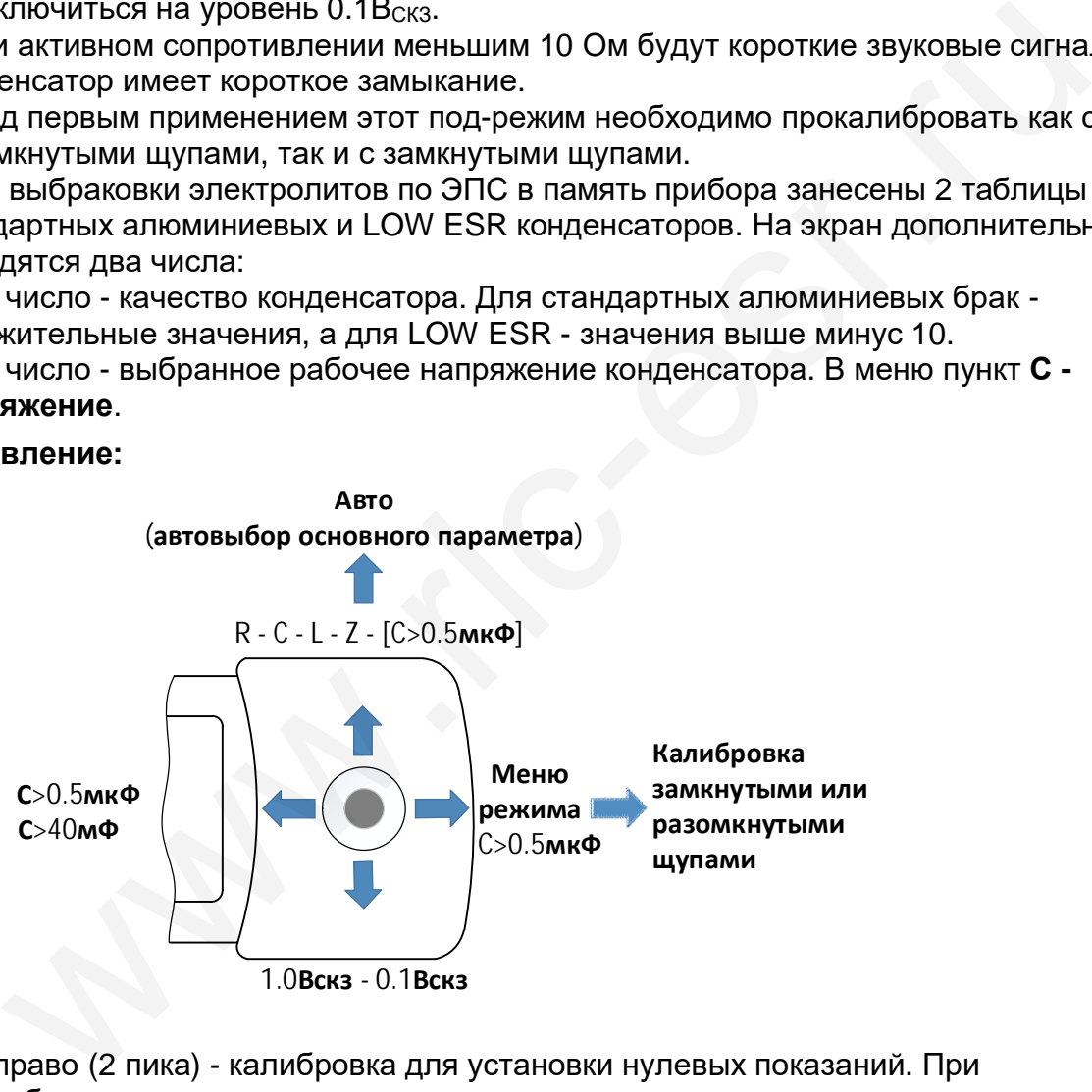

- Вправо (2 пика) калибровка для установки нулевых показаний. ПриÊ необходимости.
- Влево (1 пик) переводит в режим измерения ёмкостей больше 40мФ. Для ускорения установки показаний выводы конденсатора замкнуть на 2-3 секунды перед измерениями. Повторное нажатие - перевод в обычный режим.

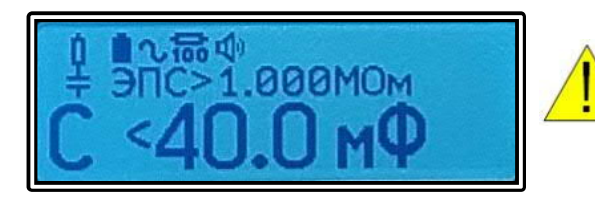

**Конденсаторы перед измерениями разрядить!**

Вниз - изменение уровня тестового сигнала **1.0ВСКЗ**-**0.1ВСКЗ**.

### **7.1.2 ВАХ - вольтамперные характеристики элементов.**

*Щупы разомкнуты*

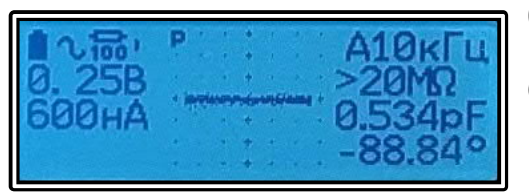

**0.25В** – шаг напряжения на графике (горизонтальная ось). **600нА** – шаг тока (вертикальная ось). **p** или **s** на графике – схема замещения.

**A10кГц²**– частота измерения.

**>20MОм** – сопротивление измеряемого элемента.

**0.534пФ** – ёмкость (индуктивность) измеряемого элемента.

**-88.84градусов** – фазовый угол.

*Индуктивность Резистор*

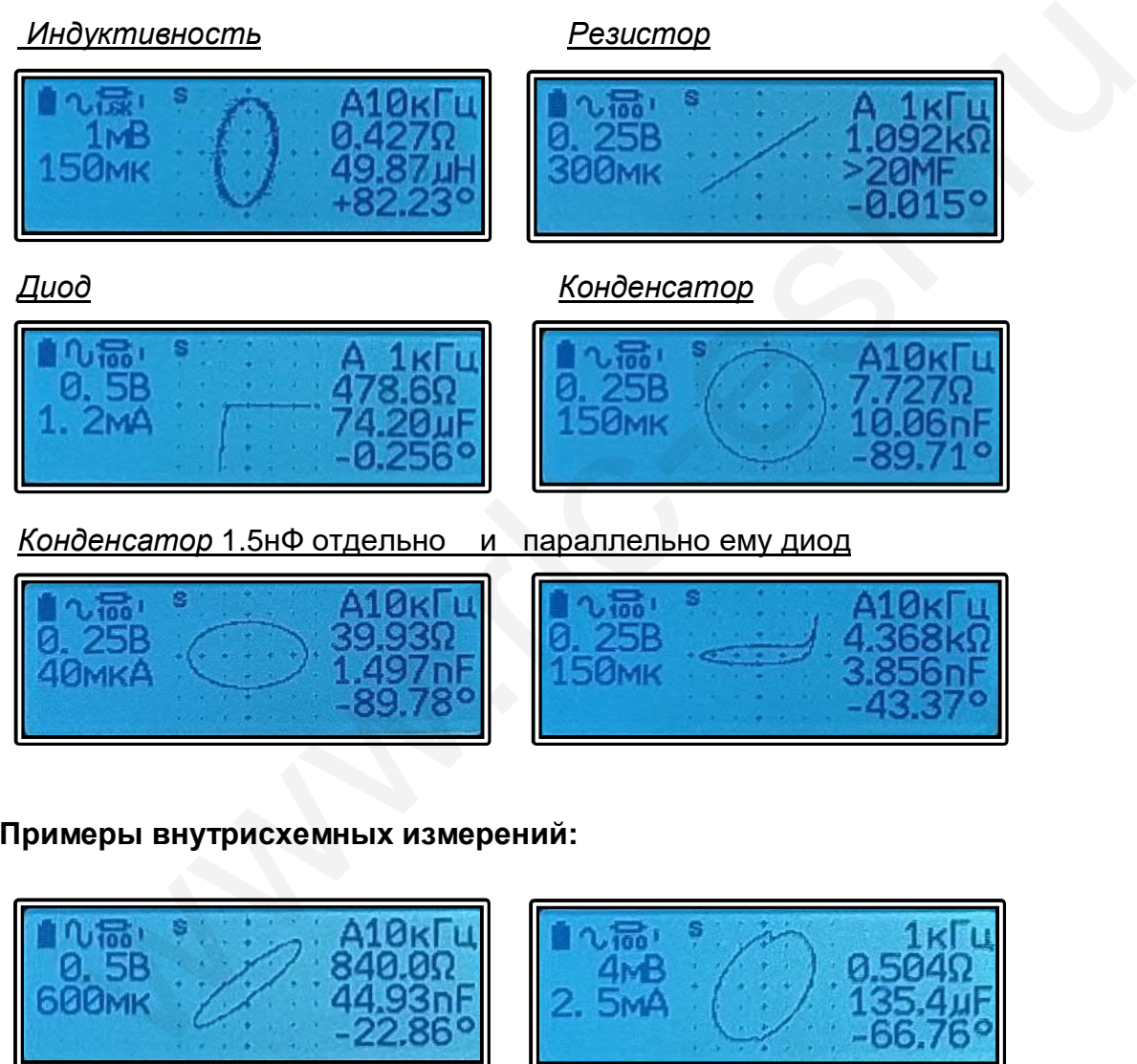

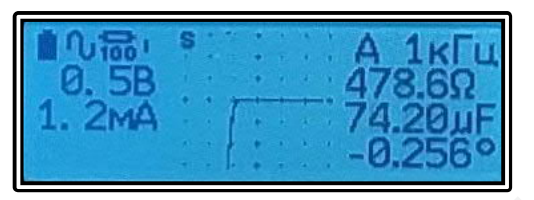

*Диод Конденсатор*

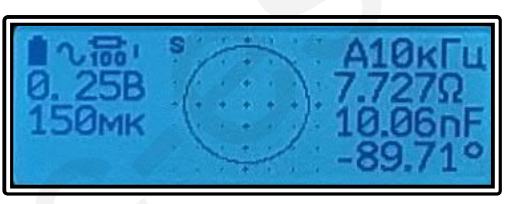

*Конденсатор* 1.5нФ отдельно и параллельно ему диод

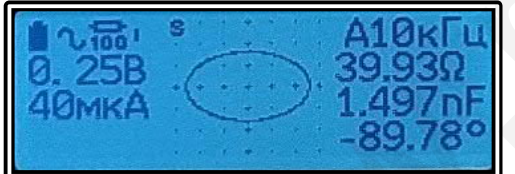

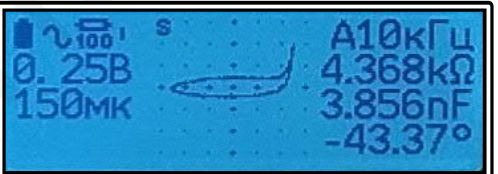

### **Примеры внутрисхемных измерений:**

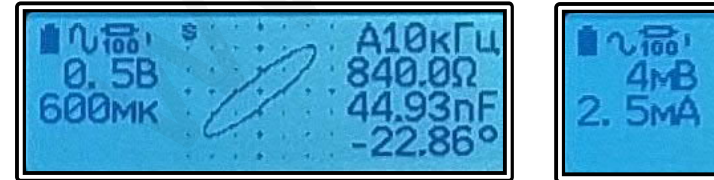

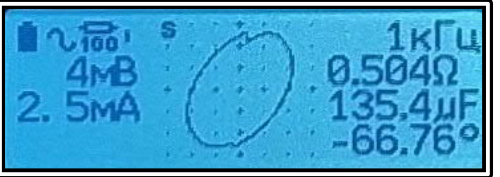

### **7.2 Режим RD**

Данный режим предназначен для измерения параметров диодов, сопротивлений на постоянном токе и измерения утечек тока.

### **Управление:**

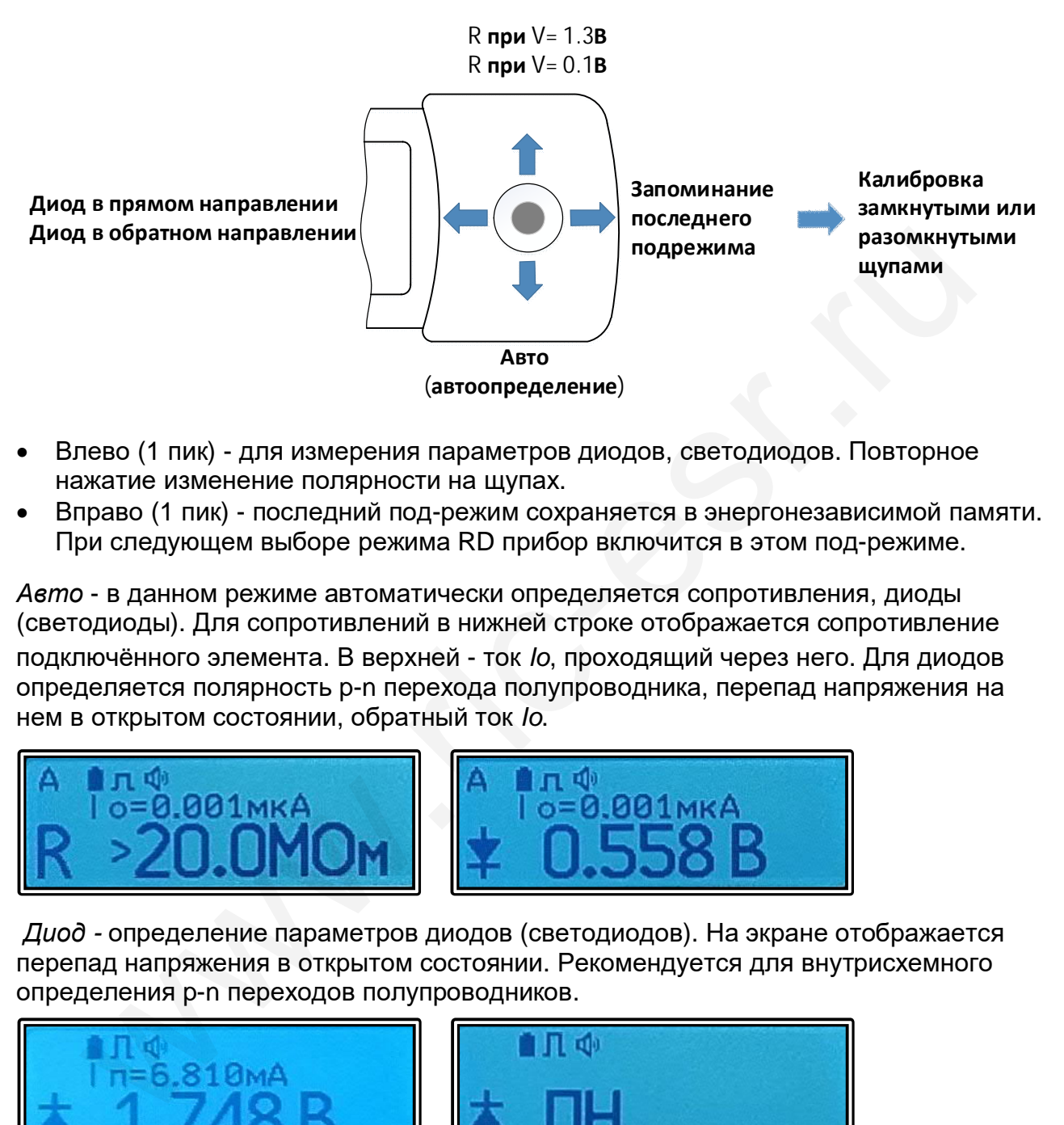

- Влево (1 пик) для измерения параметров диодов, светодиодов. Повторное нажатие изменение полярности на щупах.
- Вправо (1 пик) последний под-режим сохраняется в энергонезависимой памяти. При следующем выборе режима RD прибор включится в этом под-режиме.

*Авто* - в данном режиме автоматически определяется сопротивления, диодыÊ (светодиоды). Для сопротивлений в нижней строке отображается сопротивление подключённого элемента. В верхней - ток *Io*, проходящий через него. Для диодов определяется полярность p-n перехода полупроводника, перепад напряжения на нем в открытом состоянии, обратный токÊ*Io*.

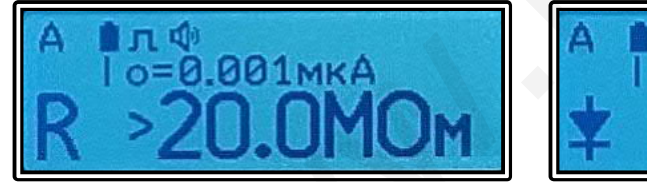

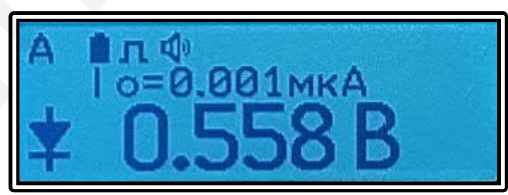

*Диод -* определение параметров диодов (светодиодов). На экране отображается перепад напряжения в открытом состоянии. Рекомендуется для внутрисхемного определения p-n переходов полупроводников.

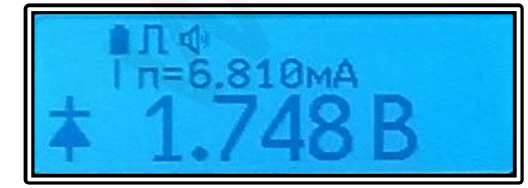

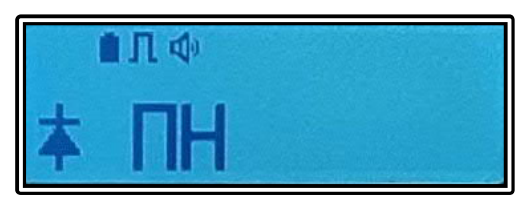

Значки уровней постоянного напряжения, отображаемые на экране при измерениях:

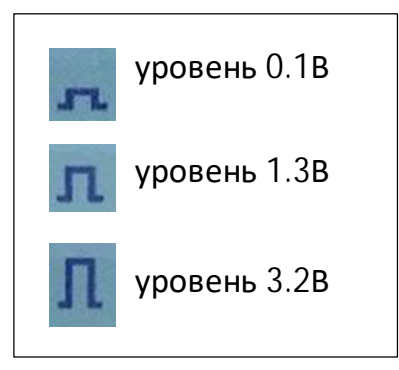

*R тест при 1.3В, 0.1В* - измерение сопротивлений на постоянном токе.

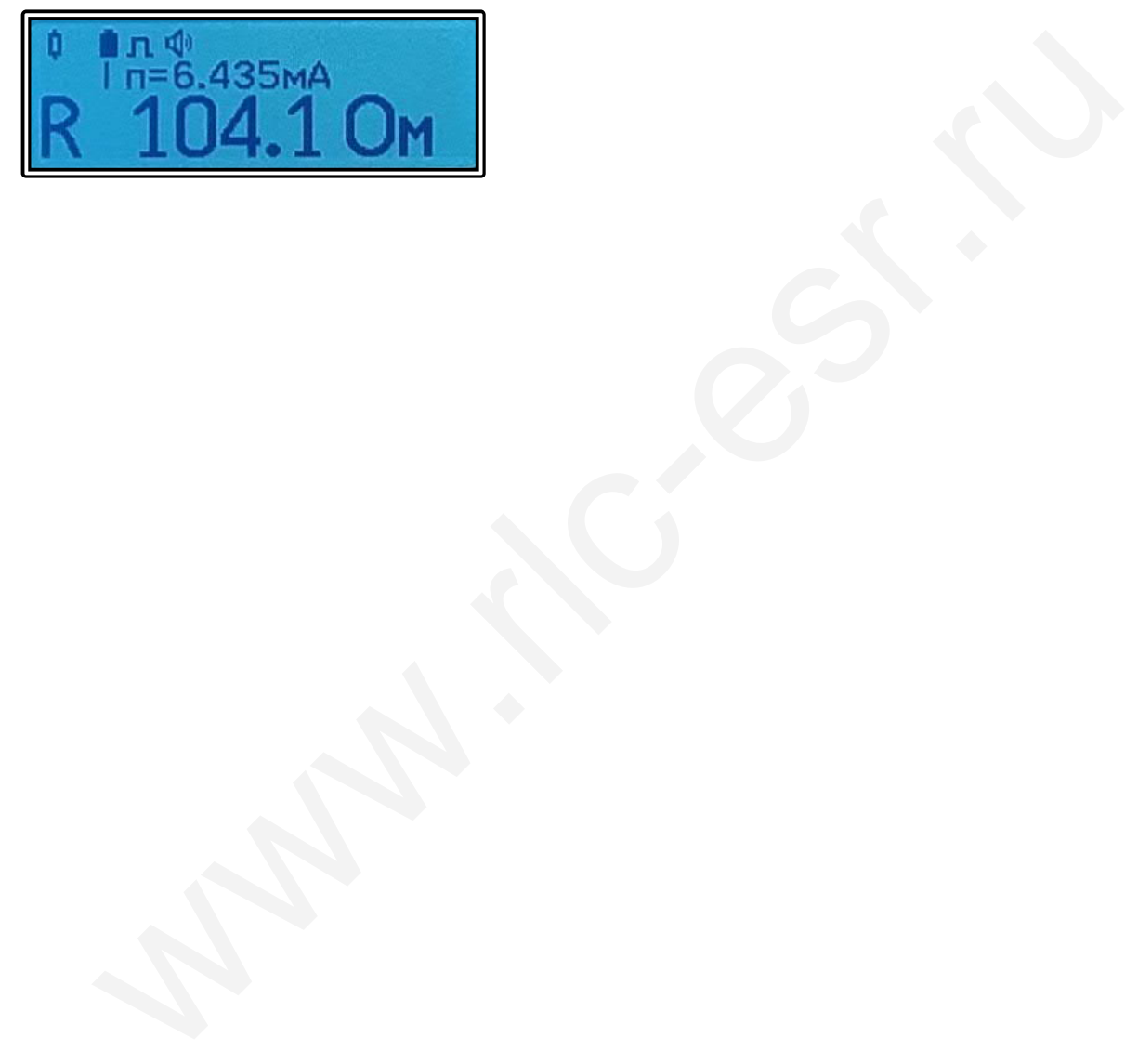

### **7.3 Режим генератор**

 Генерируются сигнал синус. Сигнал снимается с щупов прибора. Возможна регулировка размаха (пик-пик) сигнала в диапазоне 0.1-3.0В. Параметры запоминается при выходе из режима. На экране в правой части отображается размах сигнала.

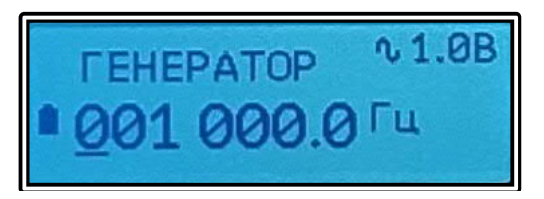

Время самовыключения прибора в 4 раза больше, чем по умолчанию. Необходим внешний разделительный конденсатор для подачи сигнала в схему под напряжением. Подключается к синему щупу. Другой щуп - общий.

### **Управление:**

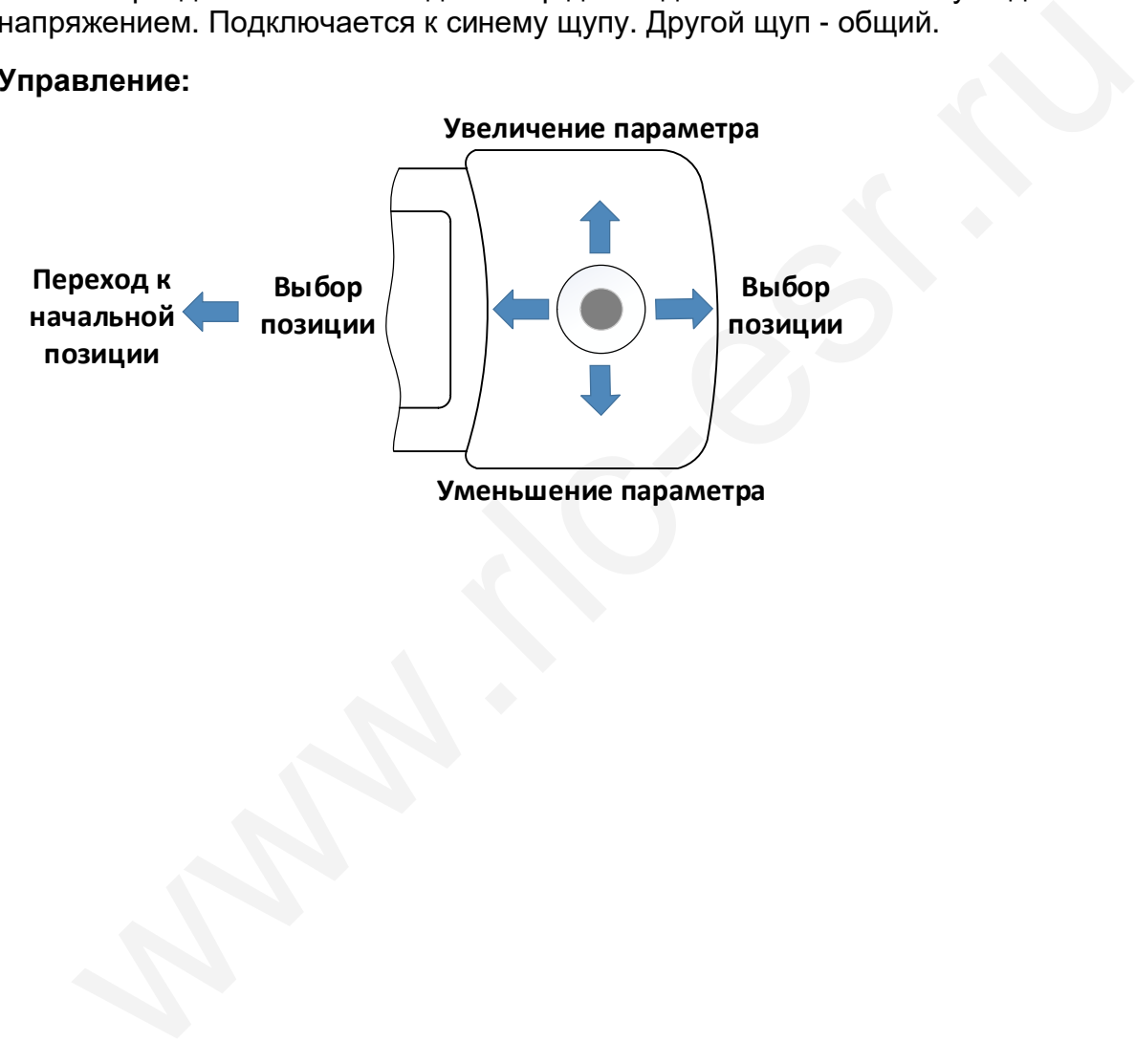

## 8. ХАРАКТЕРНЫЕ НЕИСПРАВНОСТИ И МЕТОДЫ ИХ УСТРАНЕНИЯ. ДИАГНОСТИКА ПРИБОРА.

- 8.1. Прибор не включатся:
	- 8.1.1. Зарядите аккумулятор.
	- 8.1.2. Нажмите на джойстик и удерживайте до одного пика, потом отпустите.
	- 8.1.3. Свяжитесь с производителем для ремонта.

8.2. Отсутствуют начальные нулевые показания на экране:

- 8.2.1. Почистите контакты и проведите калибровку с замкнутыми и разомкнутыми щупами.
- 8.2.2. В системном меню выберите пункт По умолчанию. Зайдите в режим RD. Прокалибруйте с замкнутыми и разомкнутыми щупами. Выполните п.8.2.1.
- 8.2.3. Просмотрите данное руководство для нахождения возможных ошибок в работе с прибором.
- 8.3. Диагностика прибора:
	- 8.3.1. На обоих щупах прибора относительно корпуса разъёма зарядки по
- +1.6±0.01В. Разница напряжений между шупами не более 0.001В. Обращение в службу технической поддержки:

Клиенты могут связаться со службой технической поддержки клиентов на форум www.rlc-esr.ru/forum или по электронной почте support14@rlc-esr.ru.

При обрашении в службу технической поддержки, пожалуйста, предоставьте информацию:

- Номер модели или имя продукта
- Серийный номер устройства
- Номер версии программного обеспечения

### 9. ТЕХНИЧЕСКОЕ ОБСЛУЖИВАНИЕ

9.1. Уход за поверхностью

- а) Избегать попадания воды на корпус. Корпус не является водонепроницаемым.
- b) В течение длительного интервала времени не подвергайте дисплей воздействию прямого солнечного света.
- с) Используйте мягкую ткань, смоченную в воде для очистки наружной поверхности и чистке ЖК-дисплея прибора.
- d) Не используйте жидкие растворители и моющие средства.

### 9.2. Ремонт.

При неожиданном результате измерения проверьте качество контакта между кончиками щупов прибора и исследуемым элементом. Удостоверьтесь, что вы выполняете измерения правильно. Проведите диагностику прибора. Не допускается самостоятельный демонтаж корпуса, замена отдельных элементов и схем. Для выполнения ремонта свяжитесь с производителем.

## **10. ПРАВИЛА ХРАНЕНИЯ**

- Температура и влажность при хранении: -10°С до 50°С при относительной влажности <80%.
- В помещении для хранения не должно быть пыли, паров кислот и щелочей, вызывающих коррозию.
- Один раз в 6 месяцев необходимо подзаряжать встроенный аккумулятор.

## **11. ТРАНСПОРТИРОВАНИЕ**

- Всеми видами транспорта при температурах окружающего воздуха -40°С до +50°С
- В процессе должна быть предусмотрена защита прибора от попадания атмосферных осадков и пыли.
- Не допускается кантование прибора.

## **12. ГАРАНТИЙНЫЕ ОБЯЗАТЕЛЬСТВА**

Изготовитель (дилер) гарантирует соответствие параметров прибора данным, изложенным в разделе **Технические характеристики** при условии соблюдения потребителем правил эксплуатации, технического обслуживания и хранения, указанных в настоящем Руководстве. Гарантийный срок эксплуатации - 12 месяцев. имоскретных осадков и пыли.<br>Не допускается кантование прибора.<br>ПАРАНТИЙНЫЕ ОБЯЗАТЕЛЬСТВА<br>инных в разделе Технические характеристики при усповии соблюдения;<br>кенным в разделе Технические характеристики при усповии соблюдени

Данная гарантия не распространяется на нормальный износ и царапины на поверхности корпуса, дисплея, наконечников щупов. Данная гарантия не распространяется на физическое повреждение деталей прибора, электрические повреждения изделия из-за высокого напряжения.

## 13. ТЕХНИЧЕСКИЕ ХАРАКТЕРИСТИКИ

Пределы абсолютной погрешности приведены в виде  $\pm$  (% от измеренной величины + количество цифр младшего разряда) при 23°С ± 5°С, относительной влажности менее 80% и 10 минут прогрева.

### 13.1. Общие сведения

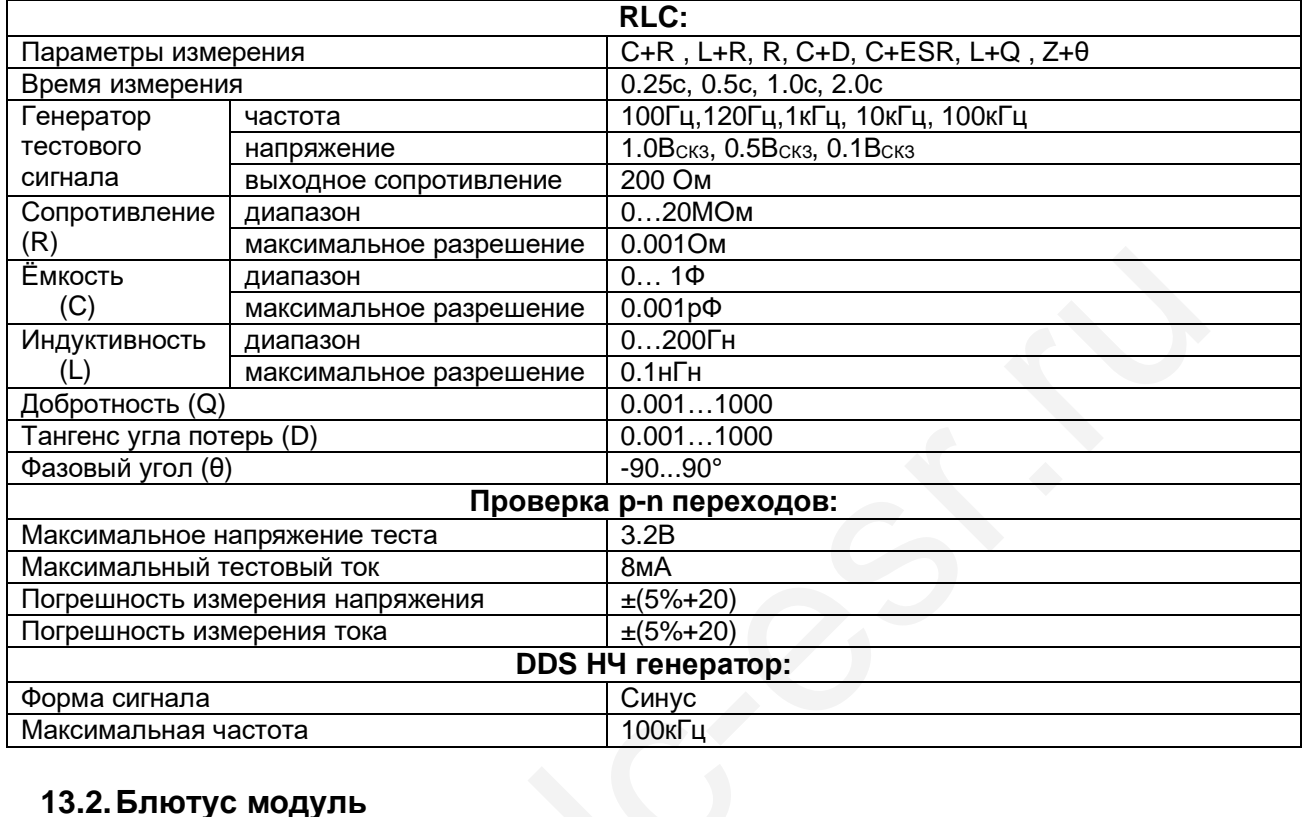

### 13.2. Блютус модуль

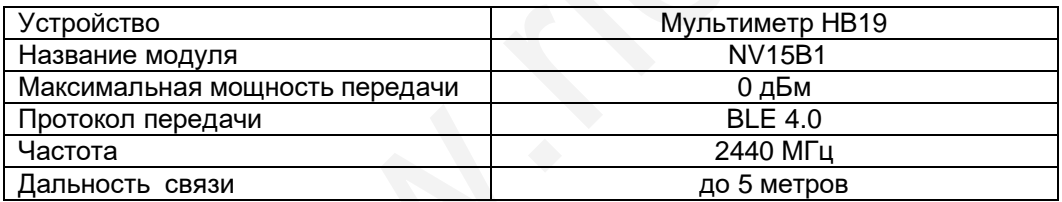

### Соответствует требованиям:

1. Технического регламента таможенного союза ТР ТС 020/2011 "Электромагнитная совместимость технических средств". Декларация о соответствии EAOC N RU Д-RU.PA03.B.02262/24 2. ГОСТ 25242-93 "Измерители параметров иммитанса цифровые".

### **Общие данные**

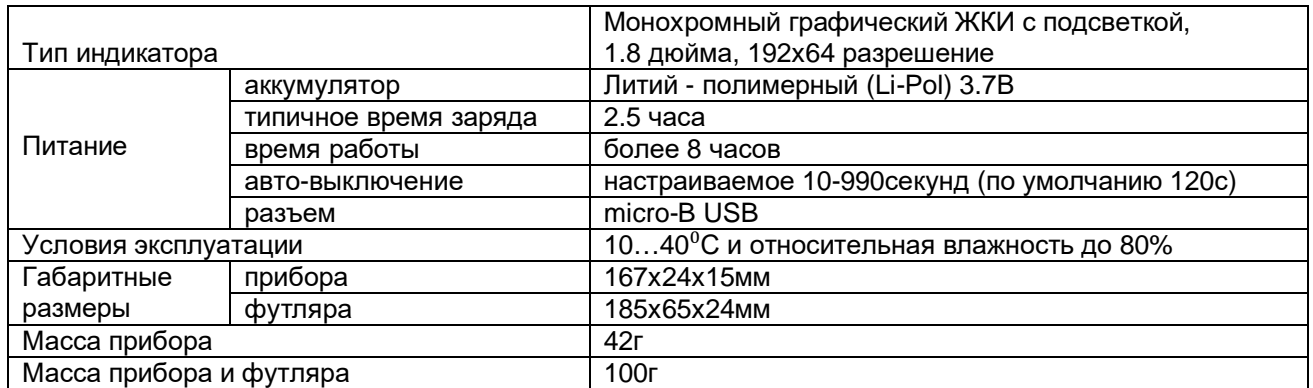

### **13.3. Характеристики режимов измерения**

### **Генератор тестового сигнала**

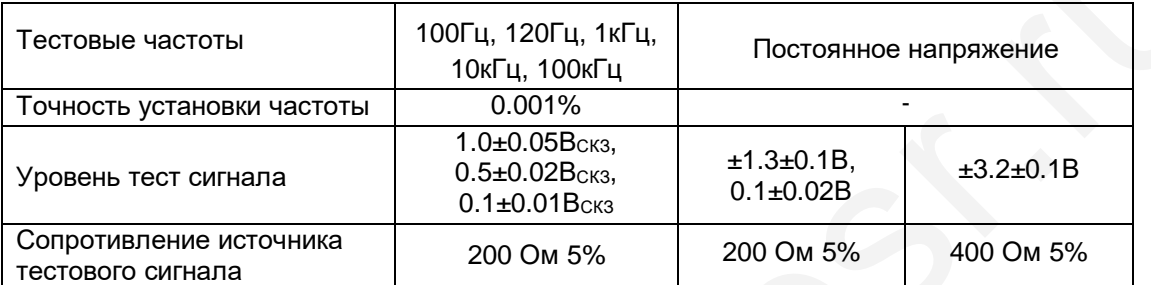

#### **Сопротивление**

- Перед измерениями провести калибровку с замкнутыми и разомкнутыми щупами
- Если D превышает 0.1, то умножьте результат на  $\sqrt{1+D^2}$
- Время измерения выбрано 1 сек.
- Количество цифр для отображения выбрано 4 знака

#### тестовый сигнал 1.0Вскз

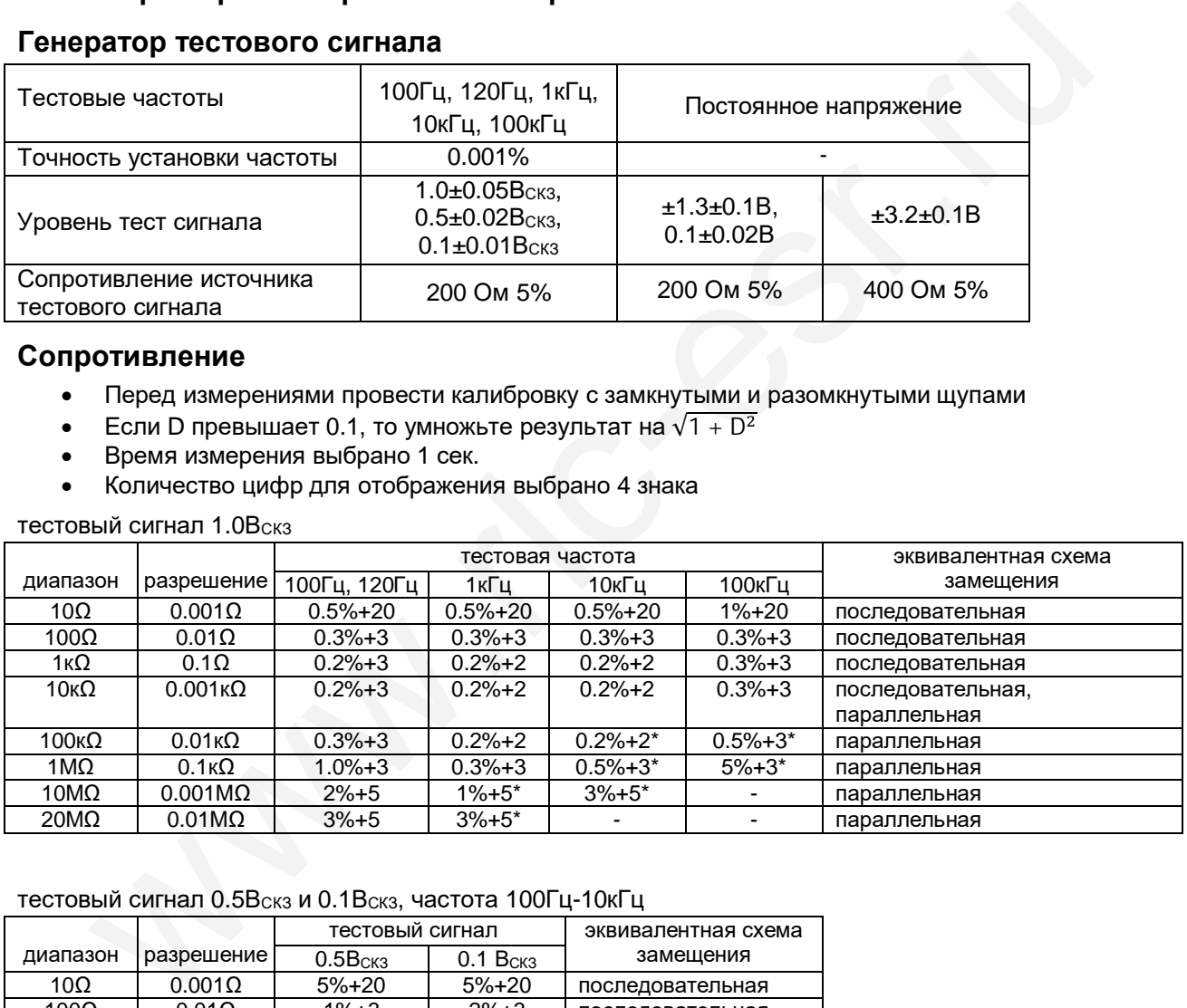

#### тестовый сигнал 0.5Вскз и 0.1Вскз, частота 100Гц-10кГц

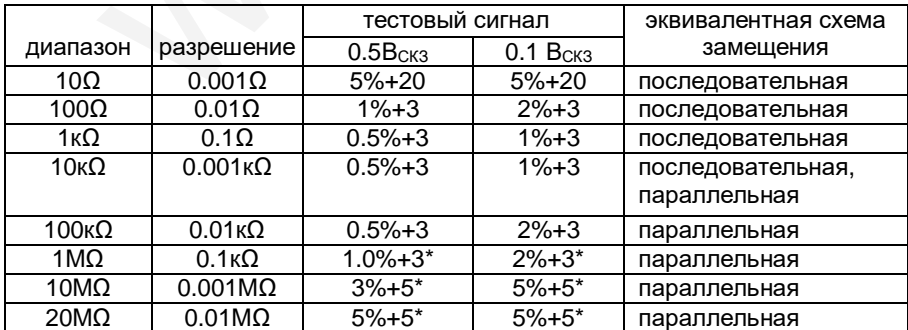

\* прокалибровать прибор с разомкнутыми щупами и не сдвигая (раздвигая) щупы подключаться к измеряемой детали кончиками щупов

### Сопротивление постоянному току

Перед измерениями провести калибровку с замкнутыми и разомкнутыми щупами

Тестовый сигнал 1.3В

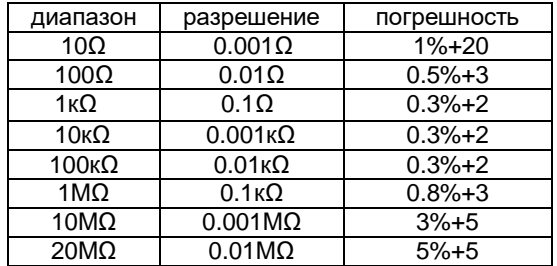

### Ёмкость

- Перед измерениями провести калибровку с замкнутыми и разомкнутыми щупами  $\bullet$
- Если D превышает 0.1, то умножьте результат на  $\sqrt{1+D^2}$  $\bullet$
- Разрядить конденсаторы перед измерениями
- Измерения ёмкости проводились при автоматическом выборе схемы замещения
- Время измерения выбрано 1 сек.
- Количество цифр для отображения выбрано 4 знака

тестовый сигнал 1.0Вскз

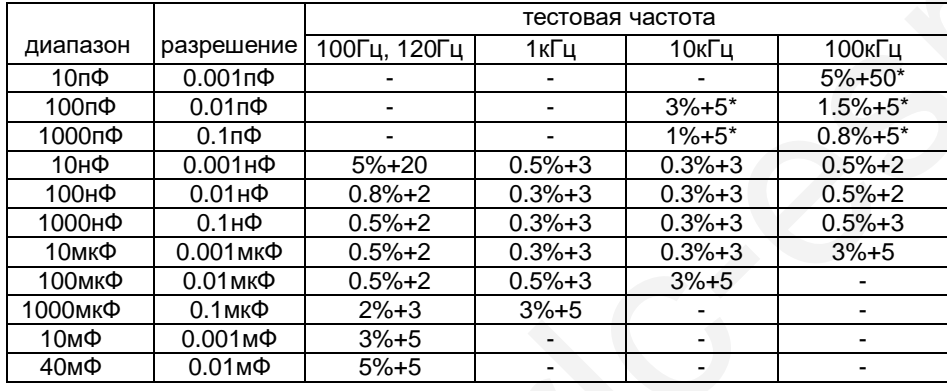

#### тестовый сигнал 0.5Вскз и 0.1Вскз

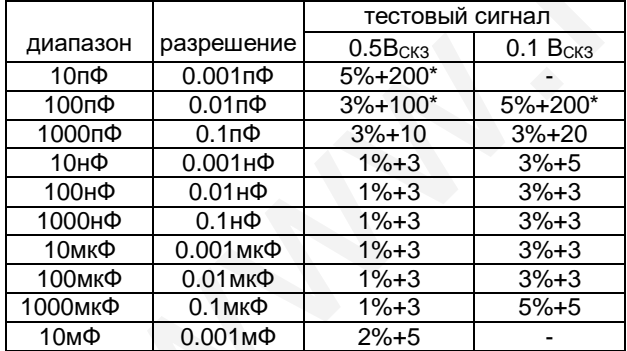

\* прокалибровать прибор с разомкнутыми щупами и не сдвигая (раздвигая) щупы подключаться к измеряемой детали кончиками щупов

### Ёмкость

Разрядить конденсаторы перед измерениями  $\bullet$ 

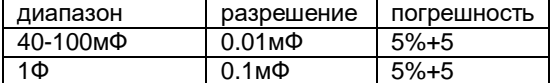

### **Индуктивность**

- Перед измерениями провести калибровку с замкнутыми и разомкнутыми щупами
- Если D превышает 0.1, то умножьте результат на  $\sqrt{1 + D^2}$
- Измерения ёмкости проводились при автоматическом выборе схемы замещения
- Время измерения выбрано 1 сек.
- Количество цифр для отображения выбрано 4 знака

тестовый сигнал 1.0Вскз

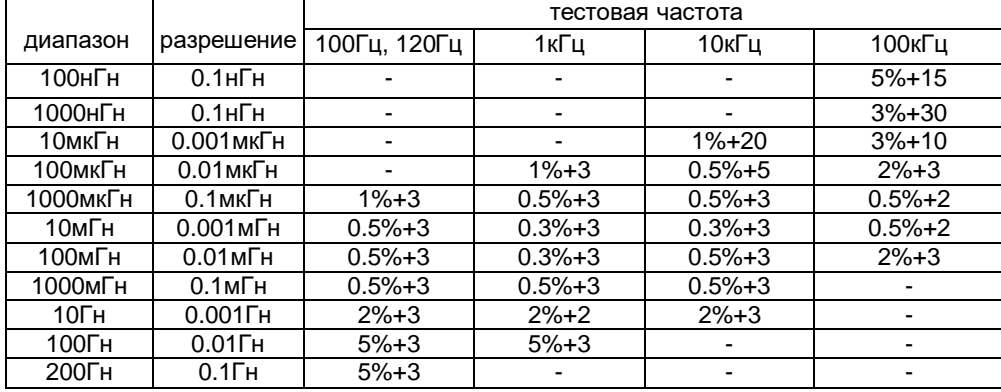

#### тестовый сигнал 0.5Вскз и 0.1Вскз

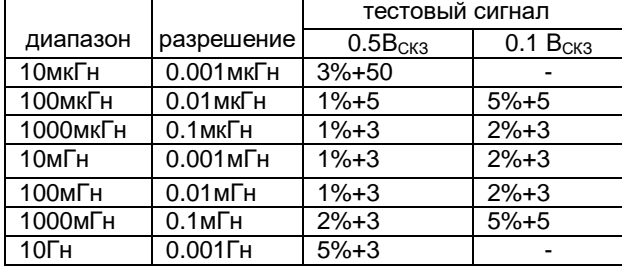

### **DDS НЧ генератор сигналов**

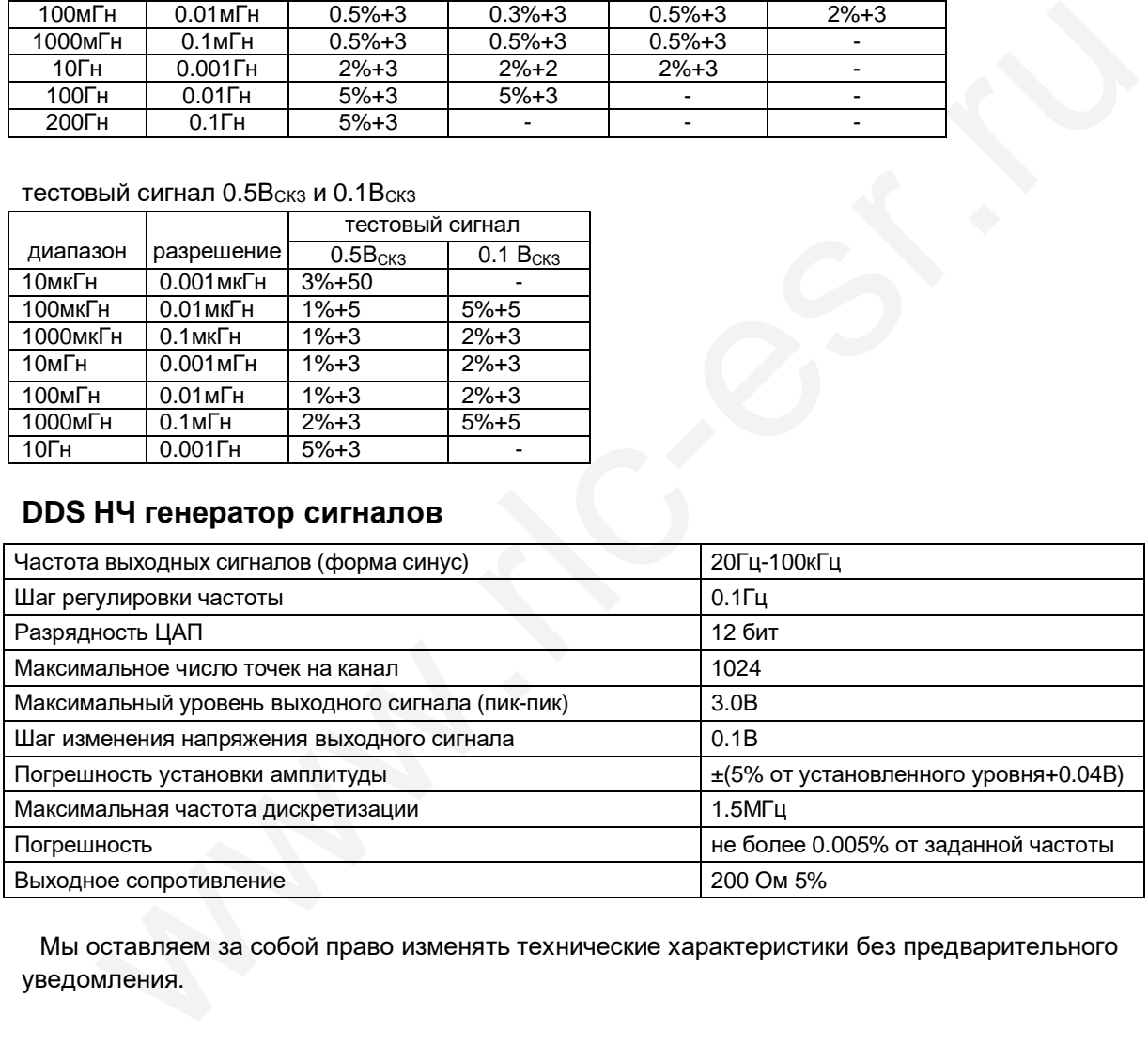

Мы оставляем за собой право изменять технические характеристики без предварительного уведомления

### **Приложение А** (справочное)

Таблица для выбраковки по ЭПС для стандартных алюминиевых конденсаторов, занесённая в память прибора.

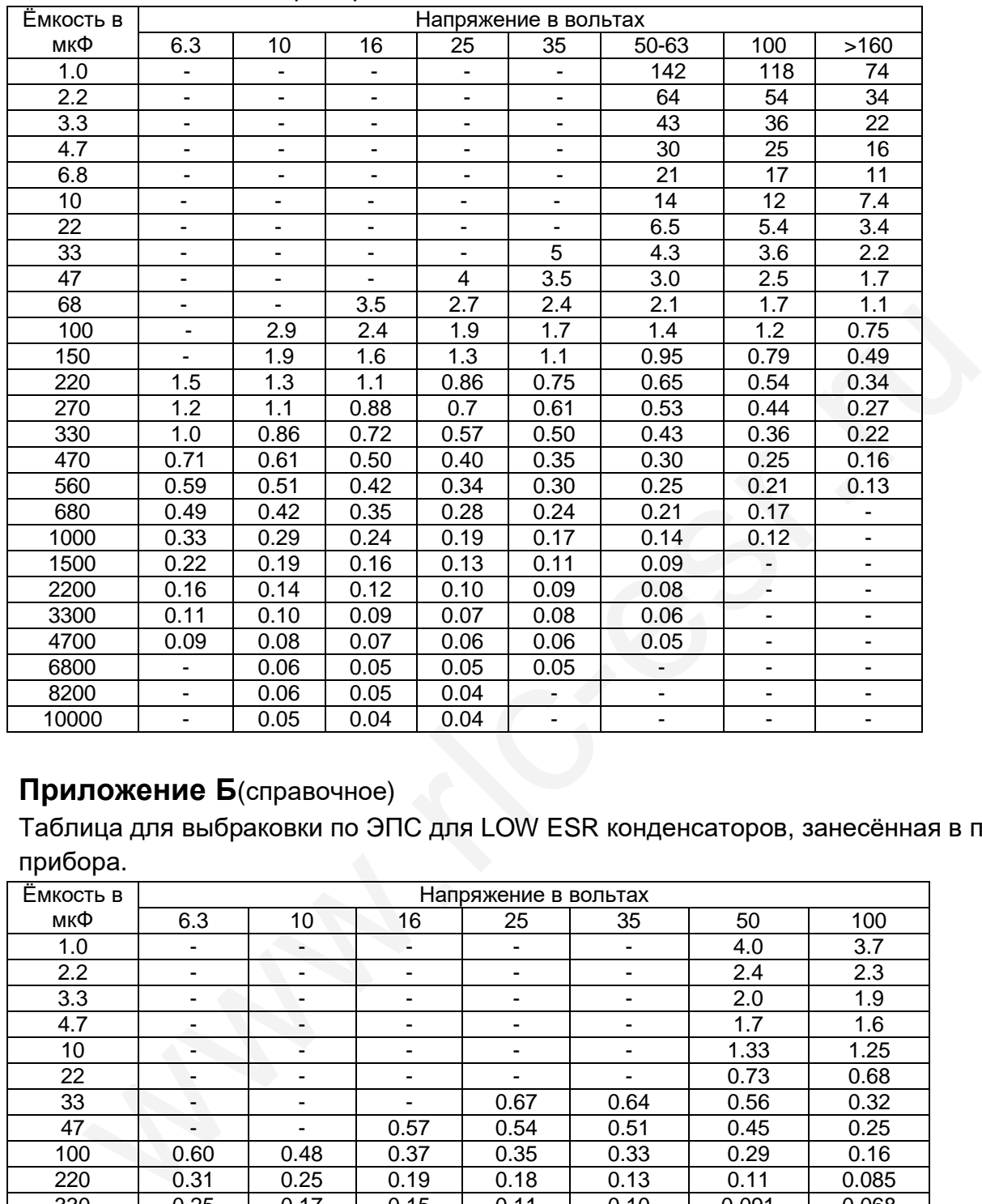

### **Приложение Б**(справочное)

Таблица для выбраковки по ЭПС для LOW ESR конденсаторов, занесённая в память прибора.

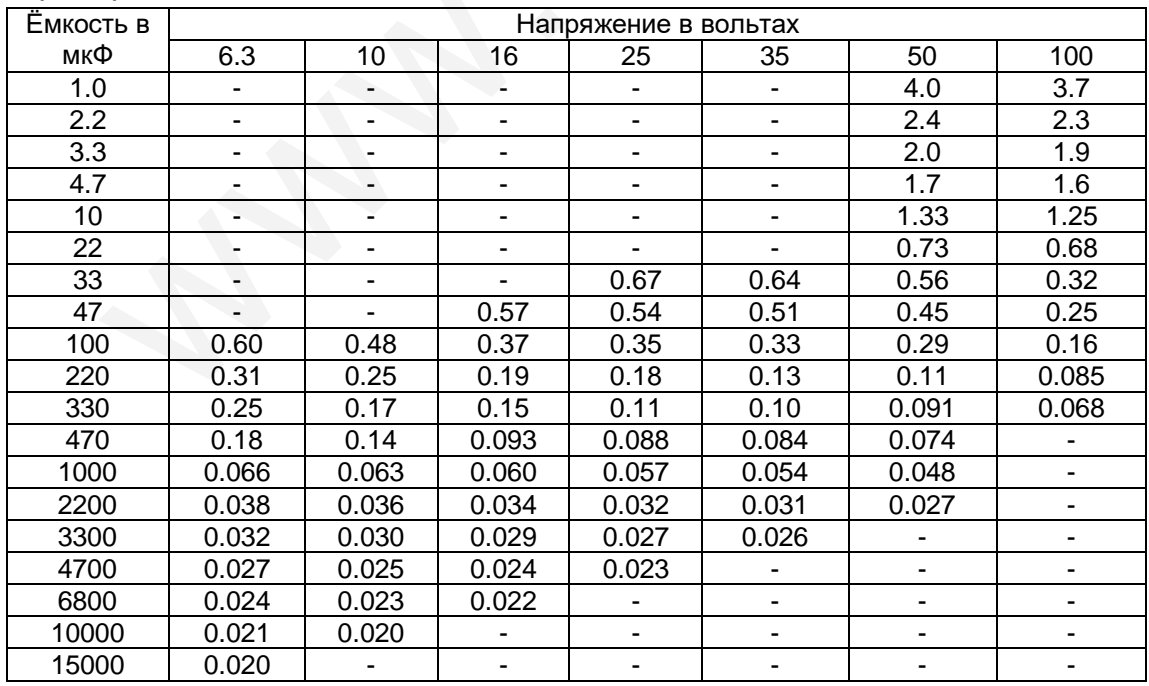